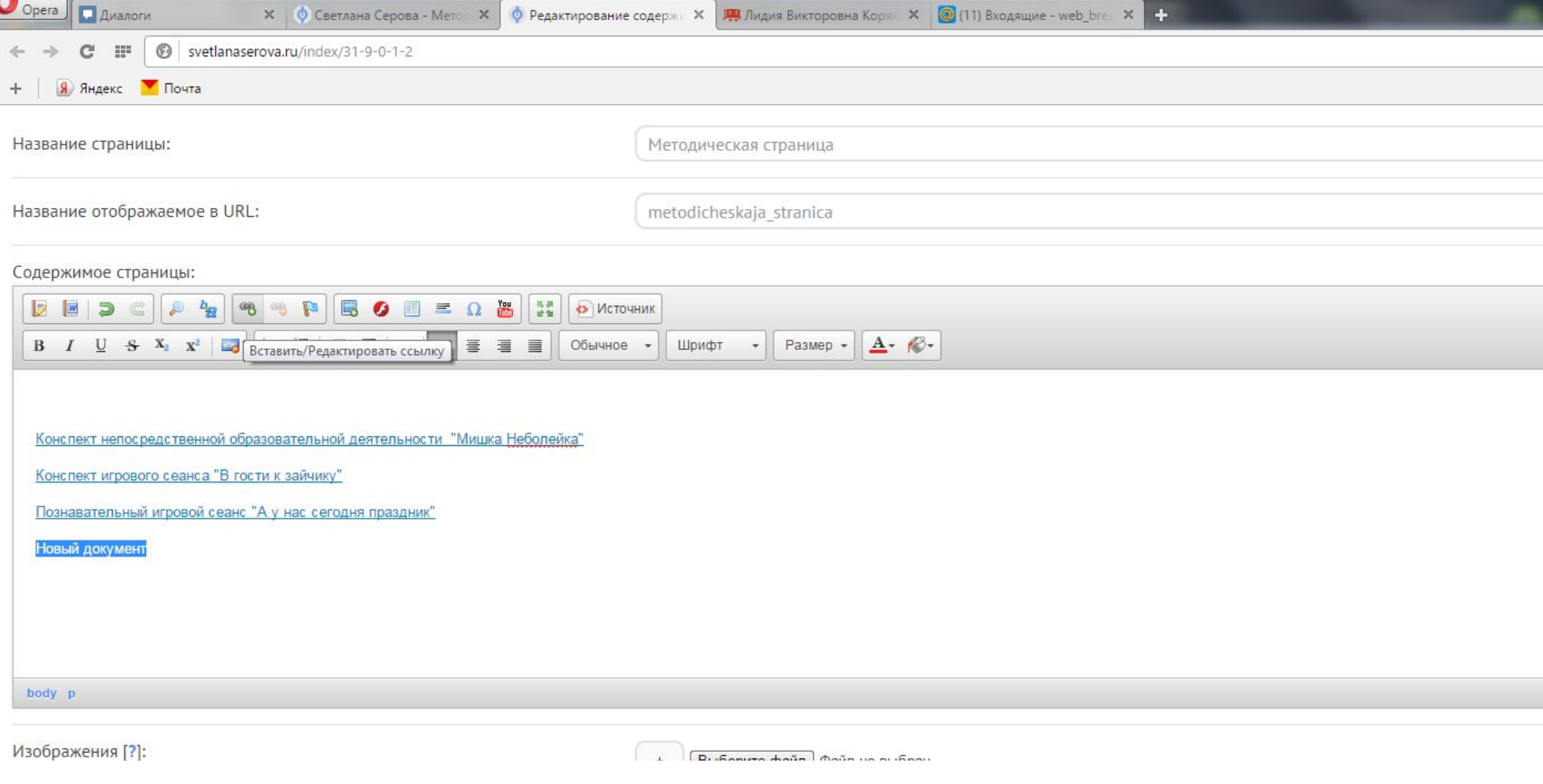

#### 1. Вводите название и жмете кнопку «Добавить ссылку»

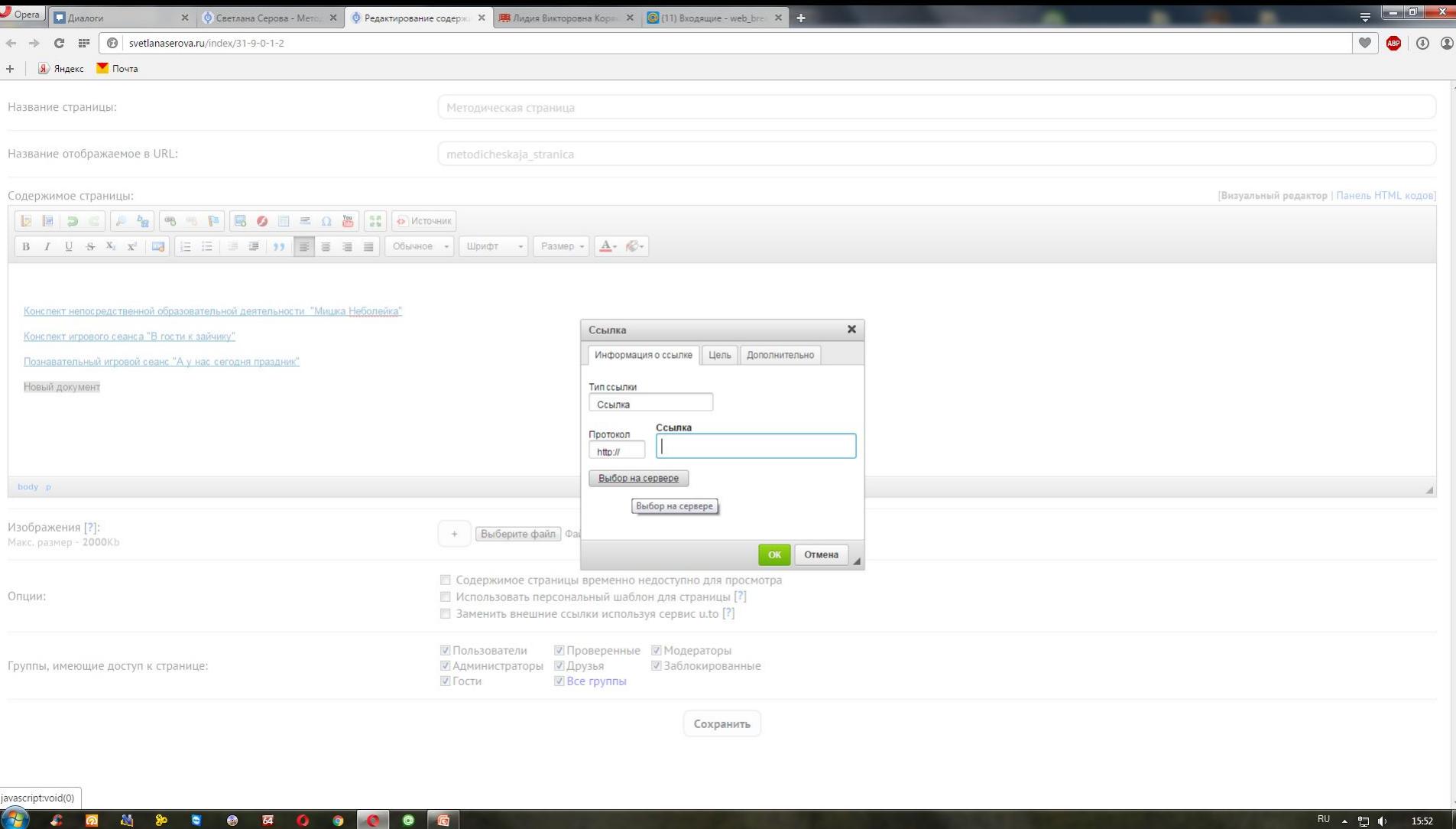

# 2. Жмёте кнопку «Выбор на сервере»

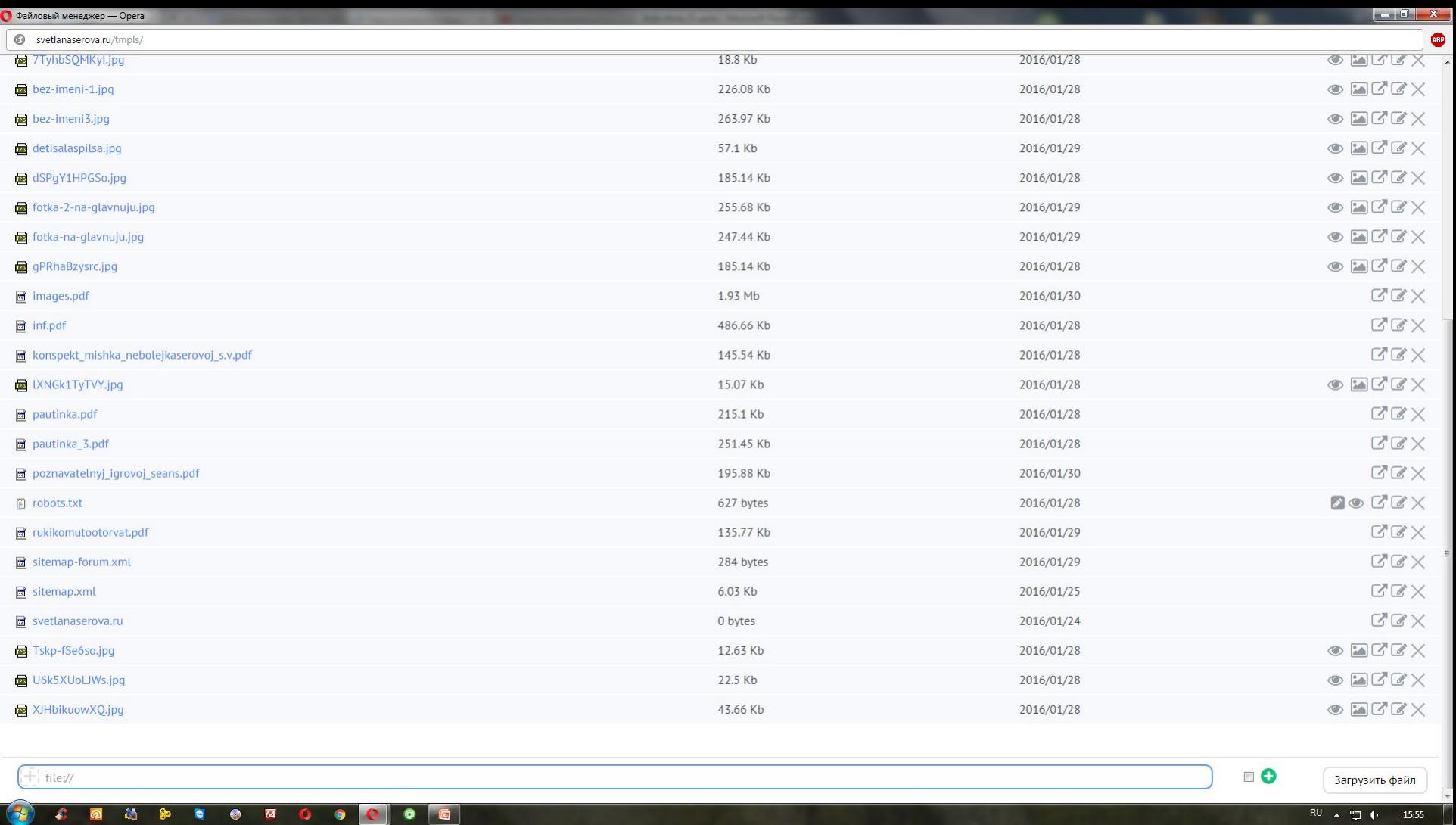

3. Жмёте +, где file://

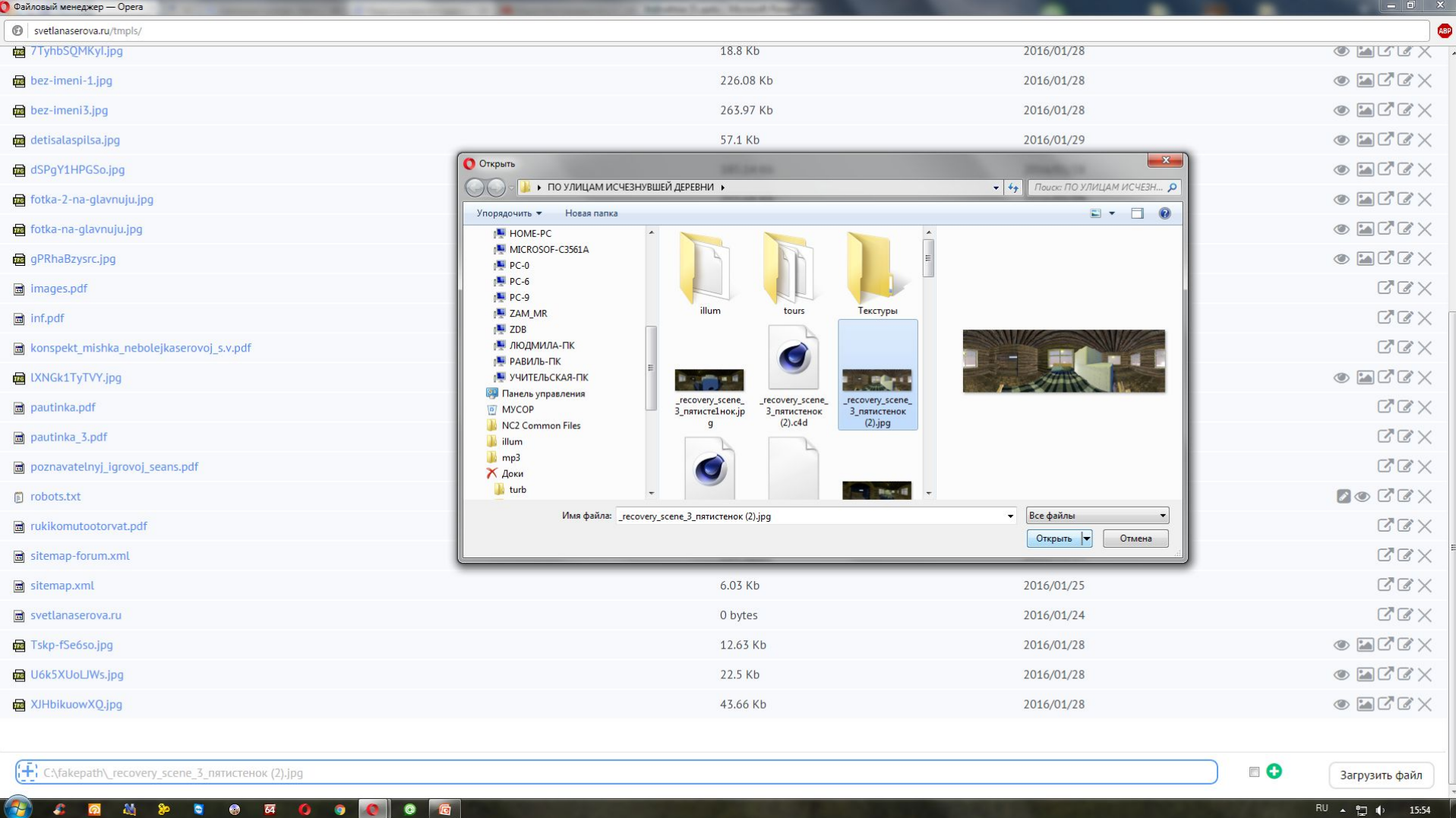

### 4. Выбираете файл, жмете открыть

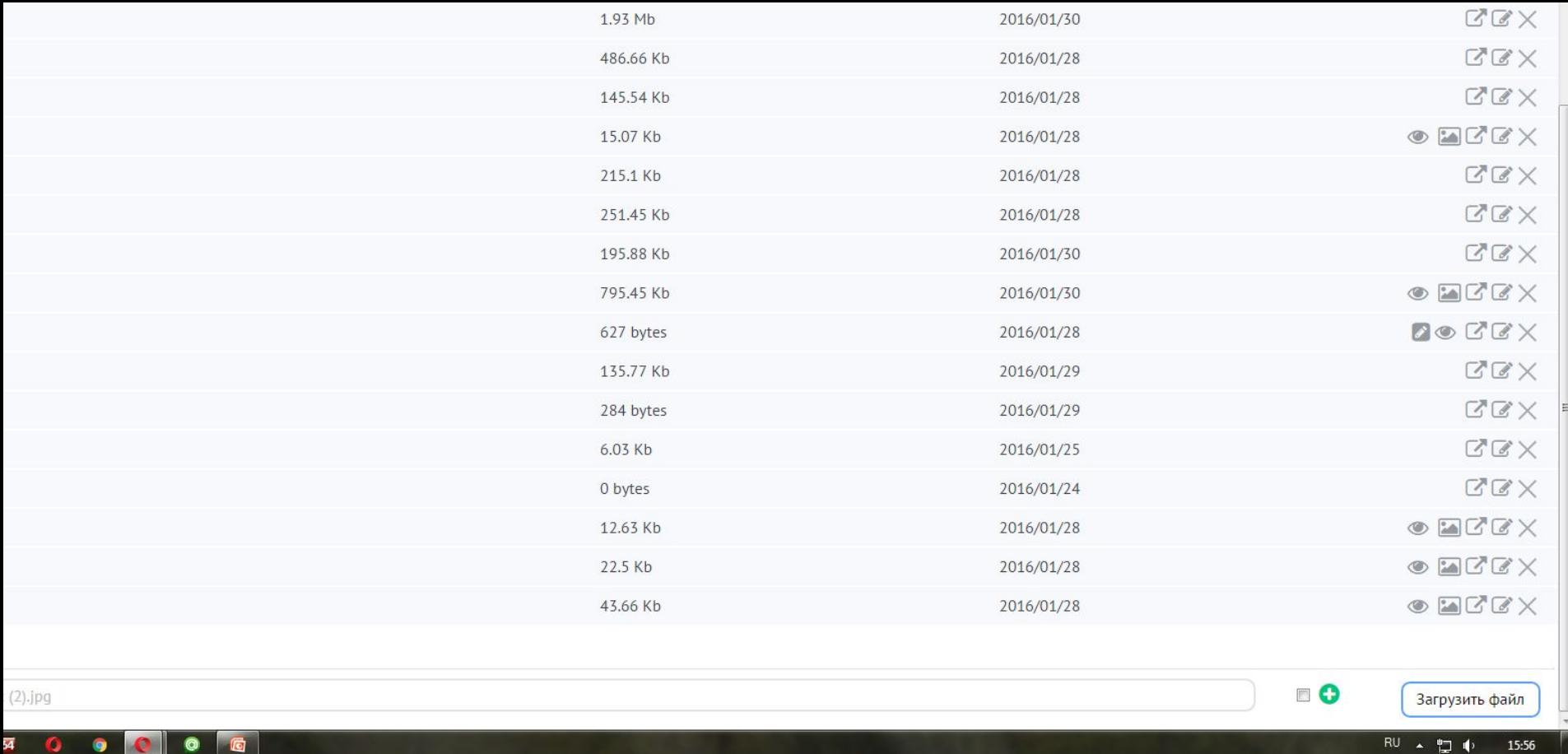

# 5. Нажимаете кнопку «загрузить».

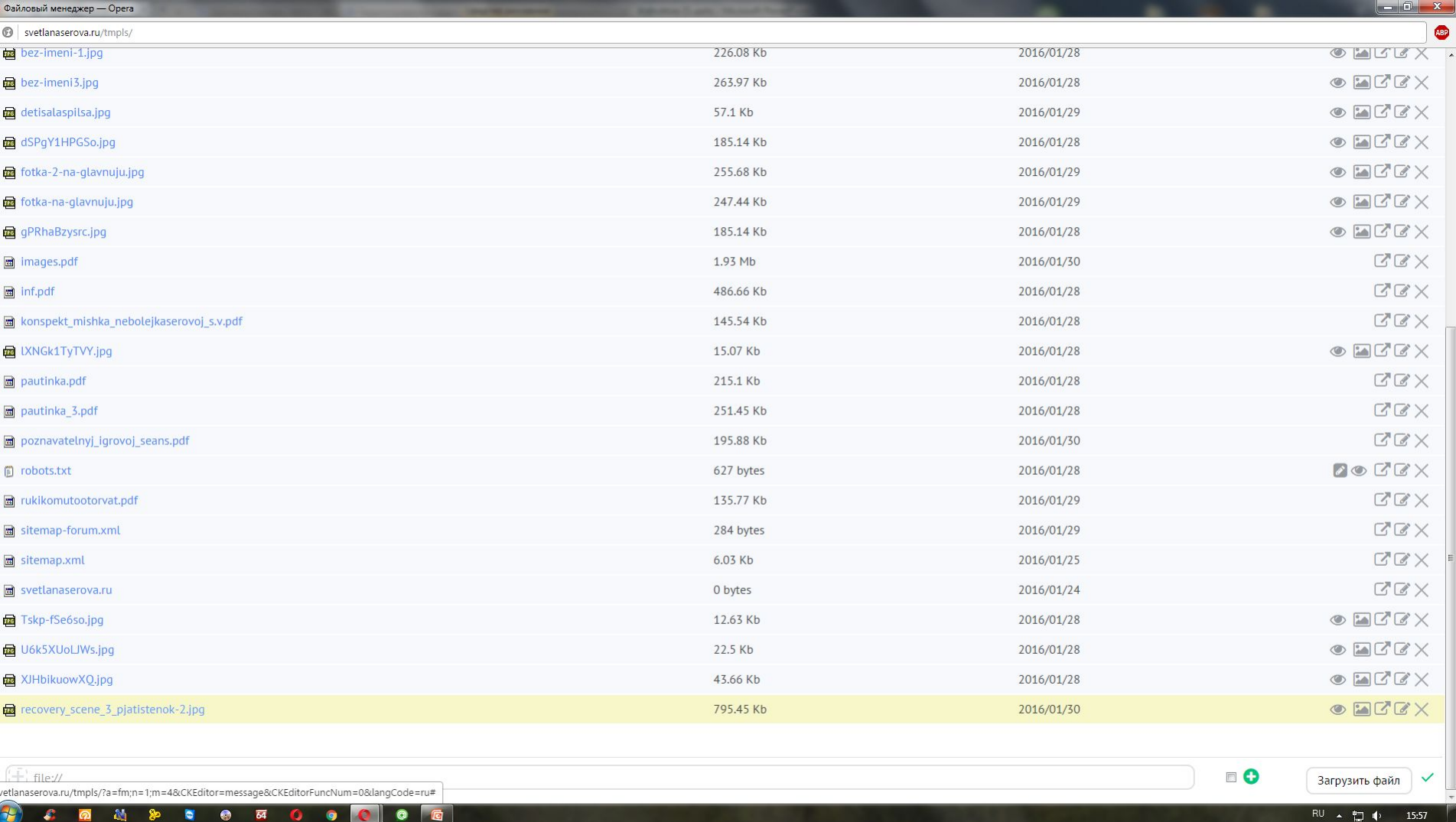

## 6. Жмете на название появившегося файла

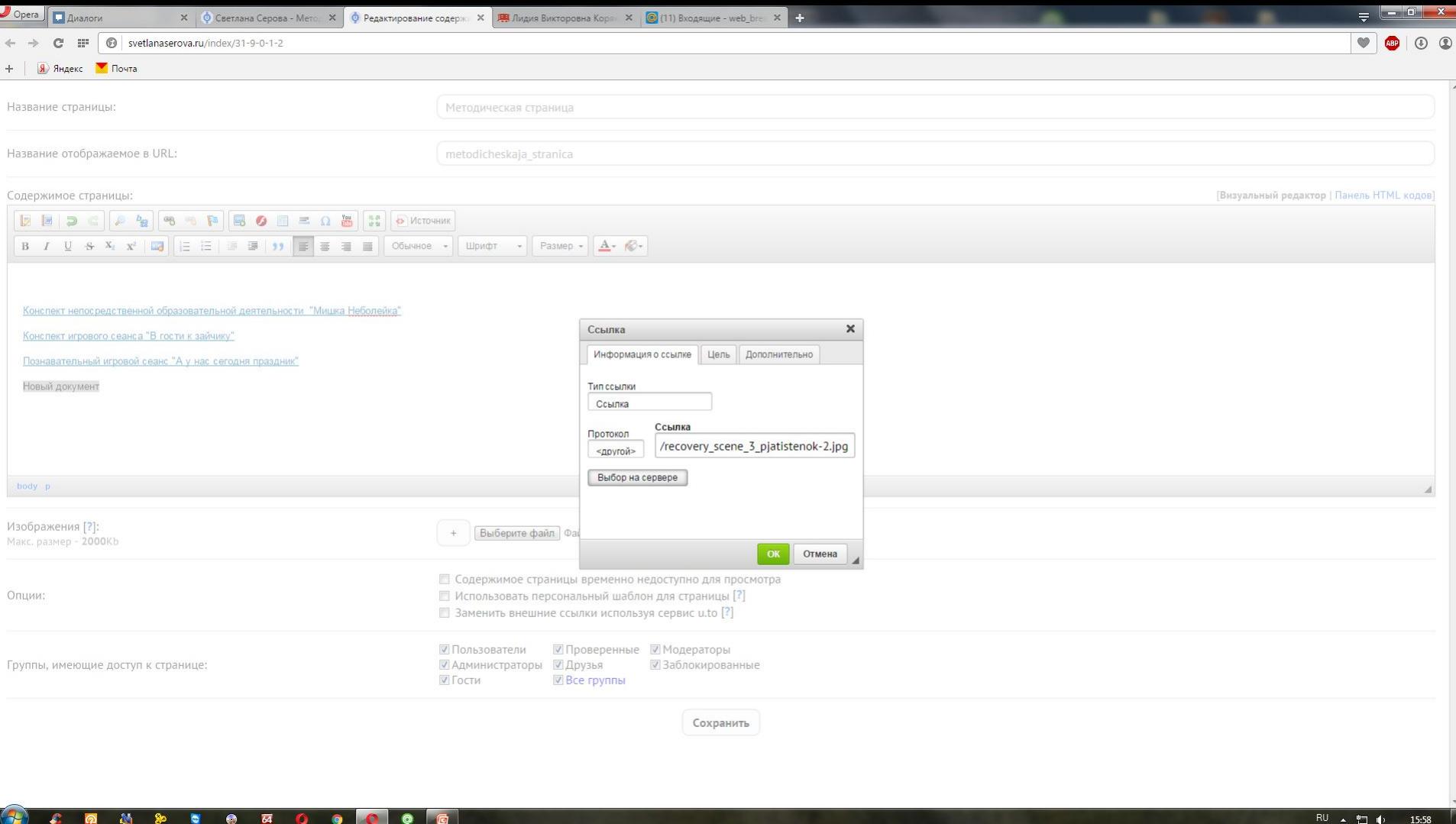

## 7. Жмете «ОК» Радуетесь  $\odot$  . P.S: файл не добавлял